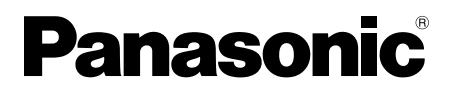

# **Návod na obsluhu**

LCD monitor s dotykovou obrazovkou Na firemné použitie

Č. modelu **TH-80BF1E** 80-palcový model

**TH-65BF1E** 65-palcový model

**TH-50BF1F** 50-palcový model

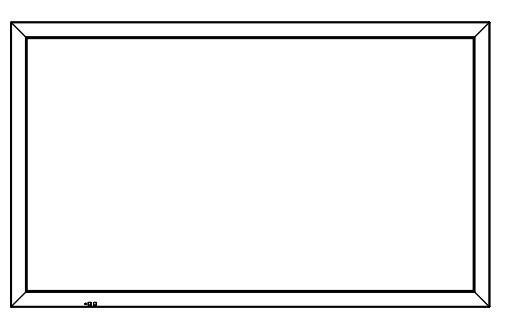

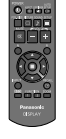

## **Obsah**

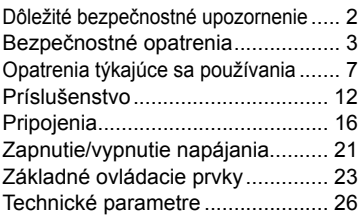

#### **Podrobnejšie pokyny si, prosím, prečítajte v Návode na obsluhu na CD-ROM disku.**

- Predtým, ako začnete výrobok používať, si prečítajte tieto pokyny a uschovajte si ich pre prípad, že by ste ich v budúcnosti potrebovali.
- Ilustrácie a zobrazenia obrazovky v tomto Návode na obsluhu slúžia len na ilustráciu a môžu sa líšiť od vášho konkrétneho výrobku.
- Názorné ilustrácie v tomto Návode na obsluhu sú vytvorené najmä podľa 50-palcového modelu.

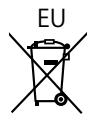

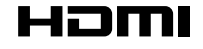

DPQP1161ZB

**Slovensky**

# **Dôležité bezpečnostné upozornenie**

#### **VÝSTRAHA**

- **1) Aby ste zabránili poškodeniu, ktoré môže mať za následok požiar alebo úraz elektrickým prúdom, nevystavujte toto zariadenie účinkom kvapkajúcej alebo striekajúcej vody. Nad zariadenie neumiestňujte nádoby s vodou (vázu s kvetmi, šálky, kozmetiku atď.). (ani na police nad zariadením atď.)**
- **Na/nad zariadenie neumiestňujte zdroje otvoreného ohňa, napríklad zapálené sviečky.**
- 2) Aby ste zabránili úrazu elektrickým prúdom, neodstraňujte kryt. Vo vnútri sa nenachádzajú súčasti opraviteľné používateľom. Servis zverte kvalifikovaným servisným pracovníkom.
- 3) Neodstraňujte uzemňovací kolík na sieťovej zástrčke. Tento prístroj je vybavený trojkolíkovou uzemňovacou sieťovou zástrčkou. Túto zástrčku je možné zapojiť len do uzemňovacej sieťovej zásuvky. Je to bezpečnostná funkcia. Ak sa zástrčka nedá zapojiť do zásuvky, obráťte sa na elektrikára. Nerušte bezpečnostný účel uzemňovacej zástrčky.
- 4) Aby ste zabránili úrazu elektrickým prúdom, zaistite, aby bol uzemňovací kolík zástrčky napájacieho kábla bezpečne pripojený.

#### **UPOZORNENIE**

Toto zariadenie je určené na používanie v prostrediach, ktoré sú relatívne bez elektromagnetických polí. Pri používaní tohto zariadenia v blízkosti zdrojov silných elektromagnetických polí alebo na miestach, kde sa elektrický šum môže prekrývať so vstupnými signálmi, by mohlo dôjsť k chveniu obrazu a zvuku alebo k rušeniu, ktoré by sa prejavilo napríklad šumom.

Aby ste sa vyhli možnosti poškodenia tohto zariadenia, používajte ho v dostatočnej vzdialenosti od zdrojov silných elektromagnetických polí.

#### **VÝSTRAHA:**

Toto zariadenie je v súlade s triedou A normy CISPR 32. V obytnom prostredí môže toto zariadenie spôsobovať rušenie rádiového signálu.

#### **Poznámka:**

Môže dôjsť k retencii obrazu. Ak sa dlhšiu dobu zobrazuje statický obraz, obraz môže zostať na obrazovke. Zmizne však, keď sa určitú dobu zobrazuje bežný pohyblivý obraz.

#### **Ochranné známky**

- HDMI, logo HDMI a High-Definition Multimedia Interface sú ochranné známky alebo registrované ochranné známky spoločnosti HDMI Licensing LLC v USA a ďalších krajinách.
- RoomView, Crestron RoomView sú registrované ochranné známky spoločnosti Crestron Electronics, Inc. Crestron Connected™ a Fusion RV sú ochranné známky spoločnosti Crestron Electronics, Inc.
- Wi-Fi®, Wi-Fi Direct™ a Miracast™ sú registrované ochranné známky alebo ochranné známky združenia Wi-Fi Alliance.
- Windows, Windows Vista, Internet Explorer, PowerPoint, Microsoft Word a Microsoft Excel sú registrované ochranné známky alebo ochranné známky spoločnosti Microsoft Corporation v USA a ďalších krajinách.
- Mac, Mac OS, OS X, iPad, iPhone, iPod touch a Safari sú ochranné známky spoločnosti Apple Inc. registrované v USA a ďalších krajinách.
- iOS je ochranná známka a registrovaná ochranná známka spoločnosti Cisco v USA a ďalších krajinách a používa sa na základe licencie.
- Android je ochranná známka spoločnosti Google Inc.
- Adobe, Adobe Flash Player a Adobe Reader sú ochranné známky alebo registrované ochranné známky spoločnosti Adobe Systems Inc. v USA a/alebo ďalších krajinách.
- Intel a logo Intel sú ochranné známky spoločnosti Intel Corporation v USA a/alebo ďalších krajinách.

Aj keď spoločnosť alebo ochranné známky výrobkov neboli uvedené, tieto ochranné známky sú plne rešpektované.

# **Bezpečnostné opatrenia**

# **VÝSTRAHA**

## ■ **Umiestnenie**

**Tento LCD monitor je určený na používanie len s nasledujúcim voliteľným príslušenstvom. Používanie s akýmkoľvek iným typom voliteľného príslušenstva môže spôsobiť nestabilitu, ktorá by mohla mať za následok zranenie.**

(Všetko nasledujúce príslušenstvo vyrába spoločnosť Panasonic Corporation.)

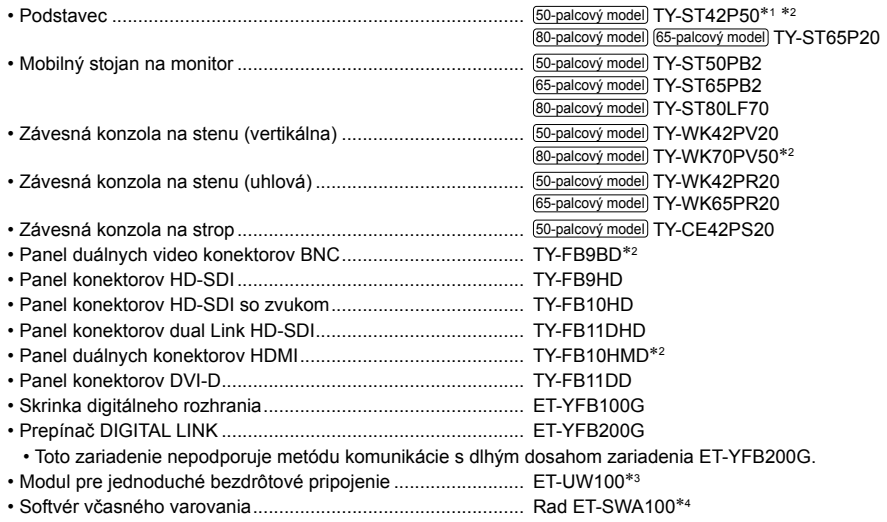

**1: Opatrenie týkajúce sa používania TY-ST42P50** 50-palcový model Použite štandardnú tyč "pre plazmový monitor (dlhú)" (objednávacie číslo: TBLA3679, TBLA3680).<br>\*2: Pozastavená výroba

3: Tento výrobok je možné kúpiť v USA, Kanade, Japonsku, Austrálii a na Novom Zélande.

4: Prípona objednávacieho čísla sa môže odlišovať v závislosti od typu licencie.

#### **Poznámka:**

• Objednávacie čísla voliteľného príslušenstva sa môžu zmeniť bez upozornenia.

Pri inštalácii na podstavec si pozorne prečítajte návod na obsluhu, ktorý s ním bol dodaný, aby ste inštaláciu vykonali správne. Vždy tiež použite príslušenstvo zabraňujúce prevráteniu.

Pri používaní panela s konektormi si pozorne prečítajte návod na obsluhu, ktorý s ním bol dodaný, aby ste ho používali správne.

Malé časti môžu pri náhodnom prehltnutí predstavovať riziko udusenia. Malé časti nenechávajte v dosahu malých detí. Nepotrebné malé časti a iné predmety, vrátane obalových materiálov a plastových vrecúšok/fólií, zlikvidujte, aby sa s nimi nehrali malé deti, ktorým by pri tom hrozilo udusenie.

#### **Monitor neumiestňujte na šikmé alebo nestabilné povrchy a zabezpečte, aby monitor nepresahoval okraj plochy, na ktorej je umiestnený.**

• Monitor by mohol spadnúť alebo sa prevrátiť.

#### **Toto zariadenie nainštalujte na mieste, ktoré unesie hmotnosť zariadenia, a kde sú vibrácie minimálne.**

• Pri páde zariadenia môže dôjsť k zraneniu alebo k poruche.

#### **Na monitor neumiestňujte žiadne predmety.**

• Ak sa dovnútra monitora dostanú cudzie predmety alebo voda, môže dôjsť k skratu, ktorý by mohol mať za následok požiar alebo úraz elektrickým prúdom. Ak sa dovnútra monitora dostanú akékoľvek cudzie predmety, obráťte sa, prosím, na miestneho predajcu Panasonic.

#### **Prepravujte len v zvislej polohe!**

• Prepravovanie zariadenia s panelom z tekutých kryštálov smerom hore alebo dole môže spôsobiť poškodenie vnútorných obvodov.

#### **Nemalo by sa brániť vetraniu zakrývaním vetracích otvorov, napríklad novinami, obrusmi a závesmi. Informácie o dostatočnom vetraní nájdete na strane 7.**

Pri vertikálnej inštalácii monitora dbajte na to, aby sa indikátor napájania nachádzal hore. Vytvára sa teplo a to môže spôsobiť požiar alebo poškodenie monitora.<br>Indikátor

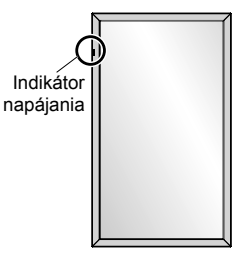

#### **Upozornenia týkajúce sa inštalácie na stenu alebo podstavec**

- Inštaláciu by mal vykonať odborník na inštaláciu. Nesprávna inštalácia monitora môže viesť k nehode, ktorá môže mať za následok smrť alebo vážne zranenie. Použite voliteľný podstavec. (pozrite si stranu 3)
- Pred inštaláciou vždy skontrolujte, či má miesto montáže dostatočnú nosnosť, aby udržalo hmotnosť LCD monitora a závesnej konzoly na stenu, aby nedošlo k pádu.
- Ak monitor umiestnený na stene alebo podstavci prestanete používať, čo najskôr požiadajte odborníka, aby monitor odstránil.
- Pri montáži monitora na stenu dbajte na to, aby sa montážne skrutky a napájací kábel nedostali do kontaktu s kovovými predmetmi v stene. Ak sa dostanú do kontaktu s kovovými predmetmi v stene, môže dôjsť k úrazu elektrickým prúdom.

Nepreberáme zodpovednosť za žiadne poškodenie výrobku atď., spôsobené použitím podstavca, závesnej konzoly na stenu alebo závesnej konzoly na strop, ktoré vyrobili iné spoločnosti, alebo nedostatkami v prostredí inštalácie podstavca, závesnej konzoly na stenu alebo závesnej konzoly na strop, a to ani počas záručnej doby.

#### **Výrobok neinštalujte na miesto, kde by bol vystavený priamemu slnečnému svetlu.**

• Ak je obrazovka vystavená priamemu slnečnému svetlu, môže to mať nepriaznivý vplyv na panel z tekutých kryštálov.

#### ■ **Keď používate LCD monitor**

#### **Monitor funguje na striedavé napätie 220 až 240 V, 50/60 Hz.**

#### **Nezakrývajte vetracie otvory.**

• Monitor by sa mohol prehriať, čo by mohlo spôsobiť požiar alebo poškodenie monitora.

#### **Do monitora nestrkajte žiadne cudzie predmety.**

• Dbajte na to, aby vám na monitor nespadli žiadne kovové alebo horľavé predmety a nezasúvajte ich ani do vetracích otvorov, pretože by ste mohli spôsobiť požiar alebo úraz elektrickým prúdom.

#### **Kryt neodstraňujte, ani ho žiadnym spôsobom neupravujte.**

• Vo vnútri monitora sú prítomné vysoké napätia, ktoré môžu spôsobiť vážny úraz elektrickým prúdom. Ak je potrebné vykonať akúkoľvek kontrolu, upravenie alebo opravu, obráťte sa, prosím, na miestneho predajcu Panasonic.

#### **Zabezpečte, aby bola sieťová zástrčka ľahko dostupná.**

#### **Sieťovú zástrčku je potrebné zapojiť do sieťovej zásuvky s ochranným uzemnením.**

#### **Nepoužívajte žiadne iné napájacie káble okrem toho, ktorý bol dodaný s týmto zariadením.**

• Mohli by ste spôsobiť skrat, zahrievanie atď., čo by mohlo spôsobiť úraz elektrickým prúdom alebo požiar.

#### **Dodaný napájací kábel nepoužívajte s inými zariadeniami.**

• Mohli by ste spôsobiť úraz elektrickým prúdom alebo požiar.

#### **Bezpečne zasuňte sieťovú zástrčku až na doraz.**

• Ak zástrčka nie je úplne zasunutá, môže sa vytvárať teplo, čo by mohlo spôsobiť požiar. Ak je zástrčka poškodená alebo sieťová zásuvka uvoľnená, nepoužívajte ich.

#### **Sieťovej zástrčky sa nedotýkajte mokrými rukami.**

• Mohlo by to viesť k úrazu elektrickým prúdom.

#### **Nerobte nič, čo by mohlo poškodiť napájací kábel. Pri odpájaní napájacieho kábla ťahajte za zástrčku, nie za samotný kábel.**

• Kábel nepoškodzujte, žiadnym spôsobom ho neupravujte, neklaďte naň ťažké predmety, nezahrievajte ho, neumiestňujte ho do blízkosti horúcich predmetov, neskrúcajte ho, nadmerne ho neohýbajte ani ho neťahajte. Mohli by ste spôsobiť požiar a úraz elektrickým prúdom. Ak sa napájací kábel poškodí, dajte ho opraviť u miestneho predajcu Panasonic.

#### **Ak sú napájací kábel alebo zástrčka poškodené, nedotýkajte sa ich priamo rukou.**

#### **Mohlo by dôjsť k úrazu elektrickým prúdom.**

#### **Neodstraňujte kryty a NIKDY neupravujte monitor sami.**

• Neodstraňujte zadný kryt, pretože pri odokrytí sú dostupné časti pod napätím. Vo vnútri sa nenachádzajú súčasti opraviteľné používateľom. (Komponenty pod vysokým napätím môžu spôsobiť vážny úraz elektrickým prúdom.) • Monitor si dajte skontrolovať, upraviť alebo opraviť u miestneho predajcu Panasonic.

#### **Upevňovaciu skrutku stojana na perá a podložku (len pre 80-palcový model) uchovávajte mimo dosahu detí. Pri náhodnom prehltnutí sú pre telo škodlivé.**

- Ak máte pochybnosti, že ju dieťa možno prehltlo, okamžite vyhľadajte lekársku pomoc.
- **Ak monitor nebudete dlhšiu dobu používať, vytiahnite sieťovú zástrčku zo sieťovej zásuvky.**

**Ak pripojíte/odpojíte káble pripojené k vstupným konektorom, ktoré práve nesledujete, alebo ak zapnete/ vypnete video zariadenie, môže sa objaviť obrazový šum, nie to však porucha.**

**Aby ste zabránili rozšíreniu ohňa, udržiavajte sviečky alebo iné zdroje otvoreného ohňa vždy v dostatočnej vzdialenosti od tohto výrobku.**

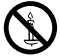

### **UPOZORNENIE**

#### **Ak dôjde k problémom alebo poruche, okamžite prestaňte zariadenie používať.**

#### ■ **Ak dôjde k problémom, vytiahnite sieťovú zástrčku zo sieťovej zásuvky.**

- Zo zariadenia vychádza dym alebo zvláštny zápach.
- Občas sa nezobrazí obraz alebo nepočuť zvuk.
- Do zariadenia sa dostala tekutina, napríklad voda, alebo cudzie predmety.
- Zariadenie má zdeformované alebo zlomené diely.

#### **Ak budete zariadenie v tomto stave ďalej používať, mohlo by to mať za následok požiar alebo úraz elektrickým prúdom.**

- Zariadenie okamžite vypnite, vytiahnite sieťovú zástrčku zo sieťovej zásuvky a potom požiadajte predajcu o opravu.
- Aby ste úplne odpojili napájanie tohto monitora, musíte vytiahnuť sieťovú zástrčku zo sieťovej zásuvky.
- Zariadenie nikdy sami neopravujte, pretože je to nebezpečné.
- Aby ste mohli okamžite vytiahnuť sieťovú zástrčku zo sieťovej zásuvky, používajte sieťovú zásuvku, ktorá je ľahko dostupná.

#### ■ **Ak je zariadenie poškodené, nedotýkajte sa ho priamo rukou.**

#### **Mohlo by dôjsť k úrazu elektrickým prúdom.**

#### ■ Keď používate LCD monitor

#### **K vetracím otvorom monitora sa nepribližujte rukami, tvárou ani predmetmi.**

• Z vetracích otvorov na vrchu monitora vychádza ohriaty vzduch, ktorý bude horúci. K tomuto otvoru sa nepribližujte rukami, tvárou ani predmetmi, ktoré neznesú teplo, pretože sa môžete popáliť alebo sa predmet môže zdeformovať.

#### **Potrebný počet osôb na prenášanie alebo vybalenie tohto zariadenia:**

80-palcový model 65-palcový model : 4 alebo viac osôb

50-palcový model : 2 alebo viac osôb

• Pri nedodržaní tohto pokynu môže zariadenie spadnúť, čo môže viesť k zraneniu.

#### **Pred premiestňovaním monitora vždy odpojte všetky káble.**

• Ak monitor premiestňujete, keď sú niektoré káble ešte pripojené, káble sa môžu poškodiť, čo by mohlo viesť k požiaru alebo úrazu elektrickým prúdom.

#### **Ako bezpečnostné opatrenie pred vykonávaním akéhokoľvek čistenia vytiahnite sieťovú zástrčku zo sieťovej zásuvky.**

• Ak tak neurobíte, môže to mať za následok úraz elektrickým prúdom.

#### **Napájací kábel pravidelne čistite, aby ste zabránili hromadeniu prachu.**

• Ak sa na zástrčke napájacieho kábla nahromadí prach, následná vlhkosť môže poškodiť izoláciu, čo by mohlo mať za následok požiar. Zástrčku napájacieho kábla vytiahnite zo sieťovej zásuvky a napájací kábel utrite suchou handričkou.

#### **Nestúpajte ani sa nevešajte na monitor alebo podstavec.**

• Mohli by sa prevrátiť alebo zlomiť, čo by mohlo viesť k zraneniu. Osobitnú pozornosť venujte deťom.

#### **Pri vkladaní nezameňte polaritu (+ a -) batérie.**

- Nesprávna manipulácia s batériou môže spôsobiť jej výbuch alebo vytečenie, čo môže viesť k požiaru, zraneniu alebo poškodeniu okolitého majetku.
- Batériu vložte správne podľa pokynov. (pozrite si stranu 13)

#### **Ak diaľkový ovládač nebudete dlhšiu dobu používať, vyberte z neho batérie.**

• Batéria môže vytiecť, zahrievať sa, vznietiť sa alebo prasknúť, čo môže viesť k požiaru alebo poškodeniu okolitého majetku.

#### **Batérie nepáľte a nerozlamujte.**

• Batérie sa nesmú vystavovať nadmernému teplu, ako je napríklad slnečné žiarenie, oheň a podobne.

#### **Monitor neprevracajte.**

**Zariadenie neumiestňujte so zobrazovacím panelom smerom hore.**

### **Upozornenia týkajúce sa inštalácie**

#### **Monitor neumiestňujte do exteriéru.**

• Monitor je určený na používanie v interiéri.

#### **Okolitá teplota pri používaní tohto zariadenia**

- Keď zariadenie používate na mieste do nadmorskej výšky 1 400 m: 0 °C až 40 °C
- Keď zariadenie používate vo veľkých výškach (od 1 400 m do 2 800 m nadmorskej výšky): 0 °C až 35 °C

#### **Zariadenie neinštalujte na miesta s nadmorskou výškou 2 800 m a viac.**

• V opačnom prípade sa môže skrátiť životnosť vnútorných častí, čo by viedlo k poruchám.

#### **Potrebný priestor na vetranie**

Keď používate podstavec (voliteľné príslušenstvo), nechajte priestor veľkosti 10 cm alebo viac na vrchu, vľavo a vpravo, 7 cm alebo viac vzadu, a zachovajte priestor aj medzi spodnou stranou monitora a povrchom podlahy. Ak používate iný spôsob umiestnenia (zavesenie na stenu atď.), postupujte podľa príslušného návodu. (Ak v návode na inštaláciu nie je konkrétne uvedený rozmer pri inštalácii, nechajte priestor veľkosti 10 cm alebo viac na vrchu, dolu, vľavo a vpravo, a 7 cm alebo viac vzadu.)

Minimálna vzdialenosť:

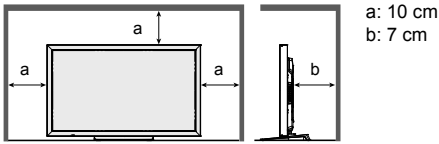

#### **V závislosti od stavu teploty alebo vlhkosti môžete pozorovať nerovnomerný jas. Nie je to porucha.**

• Pri nepretržitom prívode prúdu táto nerovnomernosť zmizne. Ak nie, obráťte sa na distribútora.

#### **Požiadavka týkajúca sa zabezpečenia**

#### **Pri používaní tohto výrobku prijmite bezpečnostné opatrenia proti nasledujúcim javom.**

- Únik osobných informácií cez tento výrobok
- Neoprávnené ovládanie tohto výrobku zlomyseľnou treťou osobou
- Rušenie alebo zastavenie činnosti tohto výrobku zlomyseľnou treťou osobou

#### **Prijmite dostatočné bezpečnostné opatrenia.**

- Nastavte heslo pre ovládanie siete LAN a obmedzte používateľov, ktorí sa môžu prihlásiť.
- Vytvorte si heslo, ktoré bude čo najťažšie uhádnuť.
- Heslo si pravidelne meňte.
- Spoločnosť Panasonic Corporation alebo jej pridružené spoločnosti od vás nikdy nebudú priamo požadovať heslo. V prípade, že dostanete také otázky, neprezraďte svoje heslo.
- Spojovacia sieť musí byť zabezpečená bránou firewall atď.
- Keď sa chystáte výrobok zlikvidovať, pred likvidáciou inicializujte dáta. "Shipping"

#### **Informácie o bezdrôtových sieťach LAN**

- ●Výhodou bezdrôtovej siete LAN je, že ak ste v dosahu pre rádiové prenosy, informácie sa môžu vymieňať medzi počítačom alebo iným podobným zariadením a prístupovým bodom pomocou rádiových vĺn. Na druhej strane, pretože rádiové vlny môžu prechádzať cez prekážky (napríklad steny) a sú dostupné všade v danom dosahu, ak nevykonáte nastavenia súvisiace so zabezpečením, môže dôjsť k problémom nižšie uvedeného typu.
	- Zlomyseľná tretia osoba môže zámerne zachytávať a sledovať prenášané dáta, vrátane obsahu e-mailových a osobných informácií, napríklad vašej identifikácie, hesla a/alebo čísel kreditných kariet.
	- Zlomyseľná tretia osoba môže mať prístup k vašej osobnej alebo podnikovej sieti bez oprávnenia a vykonávať nasledujúce typy činnosti. Získavať osobné a/alebo tajné informácie (únik informácií) Šíriť nepravdivé informácie vydávaním sa za konkrétnu osobu (predstieranie) Prepisovať zachytenú komunikáciu a poskytovať falošné údaje (falšovanie) Šíriť škodlivý softvér, napríklad počítačový vírus a nabúrať vaše dáta a/alebo systém (zlyhanie systému)

 ●Keďže väčšina adaptérov alebo prístupových bodov bezdrôtovej siete LAN je vybavená funkciami zabezpečenia na zvládnutie týchto problémov, môžete pri používaní tohto výrobku znížiť možnosť výskytu týchto problémov tak, že vykonáte vhodné nastavenia zabezpečenia pre zariadenie bezdrôtovej siete LAN.

 ●Niektoré zariadenia bezdrôtovej siete LAN nemusia byť nastavené na zabezpečenie bezprostredne po zakúpení. Aby ste znížili možnosť výskytu problémov so zabezpečením, pred použitím akýchkoľvek zariadení bezdrôtovej siete LAN je absolútne nutné vykonať všetky nastavenia súvisiace so zabezpečením podľa pokynov uvedených v návodoch na obsluhu, ktoré s nimi boli dodané.

V závislosti od špecifikácií bezdrôtovej siete LAN môže byť zlomyseľná tretia osoba schopná osobitnými prostriedkami prekonať nastavenia zabezpečenia.

Ak potrebujete pomoc s nastaveniami zabezpečenia alebo podobnými záležitosťami, obráťte sa na spoločnosť Panasonic.

Ak neviete vykonať nastavenia zabezpečenia vašej bezdrôtovej siete LAN sami, obráťte sa na Centrum technickej podpory spoločnosti Panasonic.

 ●Spoločnosť Panasonic žiada zákazníkov, aby dôkladne porozumeli riziku používania tohto výrobku bez vykonania nastavení zabezpečenia a odporúča, aby zákazník vykonal nastavenia zabezpečenia podľa svojho vlastného uváženia a na svoju vlastnú zodpovednosť.

#### **Informácie o vstavanej bezdrôtovej sieti LAN**

#### **UPOZORNENIE:**

Pred použitím modulu bezdrôtovej siete LAN majte na pamäti nasledujúce limity.

- Aby ste mohli používať modul bezdrôtovej siete LAN, potrebujete si zaobstarať prístupový bod.
- Modul bezdrôtovej siete LAN nepoužívajte na pripojenie k žiadnej bezdrôtovej sieti (SSID\*), na používanie ktorej nemáte oprávnenie. Takéto siete sa môžu zobraziť ako výsledok vyhľadávania. Ich používanie však môže byť

považované za nepovolený prístup.<br>\*SSID je názov na identifikáciu konkrétnej bezdrôtovej siete na prenos.

- Modul bezdrôtovej siete LAN nevystavujte vysokým teplotám, priamemu slnečnému svetlu ani vlhkosti.
- Modul bezdrôtovej siete LAN neohýbajte, ani ho nevystavujte silným nárazom.
- Modul bezdrôtovej siete LAN nerozoberajte ani žiadnym spôsobom neupravujte.
- Modul bezdrôtovej siete LAN sa nepokúšajte inštalovať do nekompatibilného zariadenia.
- Modul bezdrôtovej siete LAN nevyberajte z hostiteľského výrobku počas prevádzky.
- Dáta prenášané a prijímané prostredníctvom rádiových vĺn môžu byť zachytávané a sledované.
- Aby ste zabránili poruchám spôsobeným rozhraním rádiových vĺn, pri používaní modulu bezdrôtovej siete LAN udržiavajte hostiteľský výrobok mimo dosahu zariadení, ako sú napríklad iné zariadenia bezdrôtovej siete LAN, mikrovlnné rúry a zariadenia, ktoré používajú 2,4 GHz a 5 GHz signály.
- Keď dôjde k šumu v dôsledku statickej elektriny atď., hostiteľský výrobok môže kvôli ochrane zariadení prestať pracovať. V takom prípade vypnite hostiteľský výrobok vypínačom Zap./Vyp. sieťového napájania a potom ho znova zapnite.
- V niektorých oblastiach tento modul bezdrôtovej siete LAN nemusí byť dostupný.

### **Poznámky o používaní bezdrôtového pripojenia**

#### **Funkcia bezdrôtového pripojenia monitora používa rádiové vlny v pásme 2,4 GHz a 5 GHz. Licencia rádiovej stanice sa nevyžaduje, ale pred použitím je potrebné, aby ste si prečítali a úplne porozumeli nasledujúcim bodom.**

#### **Nepoužívajte v blízkosti iných bezdrôtových zariadení.**

 ●Nasledujúce zariadenia môžu používať rádiové vlny v tom istom pásme ako monitor. Keď sa monitor používa v blízkosti týchto zariadení, rušenie rádiových vĺn môže znemožniť komunikáciu alebo sa môže znížiť rýchlosť komunikácie.

- Mikrovlnné rúry atď.
- Priemyselné, chemické a zdravotnícke zariadenia atď.
- Rádiové stanice v závodoch na identifikáciu pohybujúcich sa objektov, napríklad také, ktoré sa používajú vo výrobných linkách tovární atď.
- Určené rádiové stanice s nízkou spotrebou

#### **Ak je to možné, v blízkosti monitora nepoužívajte mobilné telefóny, televízory alebo rozhlasové prijímače.**

 ●Mobilné telefóny, televízory, rozhlasové prijímače a podobné zariadenia používajú iné rádiové pásma ako monitor, takže ten nemá vplyv na bezdrôtovú komunikáciu alebo prenos a príjem týchto zariadení. Rádiové vlny z monitora však môžu spôsobovať zvukový alebo obrazový šum.

#### **Rádiové vlny bezdrôtovej komunikácie nemôžu prechádzať oceľovými výstužami, kovom, betónom atď.**

 ●Komunikácia je možná cez steny a podlahy vyrobené z materiálov ako sú drevo a sklo (okrem skla obsahujúceho drôtené pletivo), ale nie cez steny a podlahy vyrobené z oceľových výstuží, kovu, betónu atď.

#### **Monitor nepoužívajte na miestach náchylných k statickej elektrine.**

- ●Ak sa monitor používa na mieste náchylnom k statickej elektrine, napríklad na koberci, môže dôjsť k strate pripojenia prostredníctvom bezdrôtovej siete LAN alebo drôtovej siete LAN.
- ●Ak k tomu dôjde, odstráňte zdroj statickej elektriny alebo elektromagnetického šumu a znovu sa pripojte k bezdrôtovej sieti LAN alebo drôtovej sieti LAN.

#### **Používanie monitora mimo krajiny**

 ●Monitor je zakázané brať mimo krajiny alebo regiónu, kde ste ho kúpili, preto ho používajte len v uvedenej krajine alebo regióne. Všimnite si tiež, že v niektorých krajinách alebo regiónoch existujú obmedzenia pre kanály a frekvencie, na ktorých môžete používať bezdrôtovú sieť LAN.

#### **Dostupné kanály bezdrôtovej siete LAN**

Kanály (frekvenčný rozsah), ktoré sa môžu používať, sa líšia podľa krajiny alebo regiónu a spôsobu pripojenia k bezdrôtovej sieti LAN. Pozrite si tabuľku nižšie.

#### **Pre režim MIRRORING**

(Keď je spôsobom pripojenia "MIRRORING")

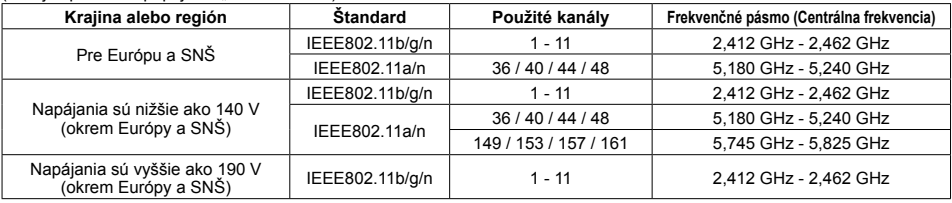

#### **Pre režim M-DIRECT**

(Keď je spôsobom pripojenia "M-DIRECT" z "Panasonic APPLICATION")

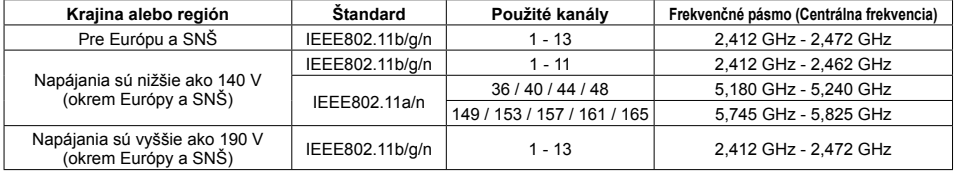

#### **Pre režim USER**

(Keď je spôsobom pripojenia "USER1"/"USER2"/"USER3" z "Panasonic APPLICATION")

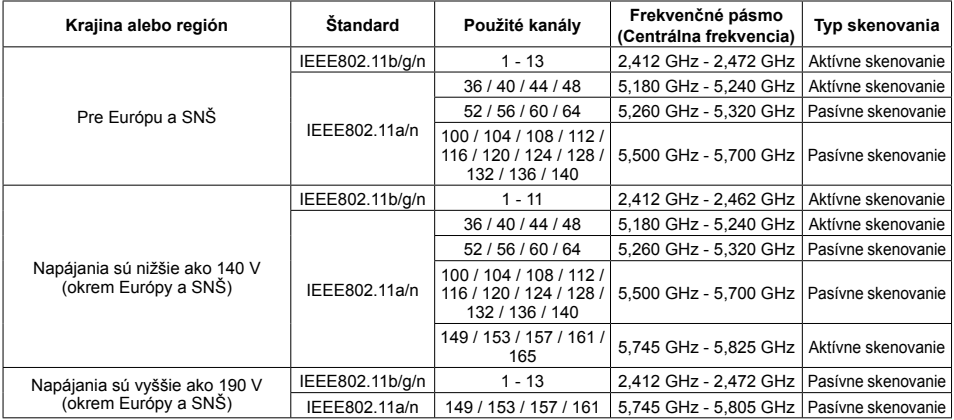

Frekvencia a kanál sa líšia podľa krajiny.

Pasívne skenovanie sa vykonáva zmenou rádia na skenovaný kanál v jednotlivých krajinách.

Funkciu bezdrôtovej siete LAN používajte v súlade s právnymi predpismi jednotlivých krajín.

#### ■ **Pre EÚ**

Pri prevádzke tohto zariadenia vo frekvenčnom pásme 5,15 až 5,35 GHz (kanály 36 až 64) je jeho použitie obmedzené na používanie v interiéri.

#### **Vyhlásenie o zhode (DoC)**

"Spoločnosť Panasonic Corporation týmto vyhlasuje, že tento monitor spĺňa základné požiadavky a ďalšie príslušné ustanovenia smernice 2014/53/EÚ."

Ak chcete získať kópiu originálneho DoC tohto monitora, navštívte nasledujúcu webovú stránku: http://www.ptc.panasonic.de

Autorizovaný zástupca:

Panasonic Testing Centre

Panasonic Service Europe, divízia Panasonic Marketing Europe GmbH

Winsbergring 15, 22525 Hamburg, Nemecko

Pri používaní 5 GHz frekvenčného pásma je v nasledujúcich krajinách potrebné dodržiavať obmedzenia pri používaní v interiéri.

Rakúsko, Belgicko, Bulharsko, Chorvátsko, Cyprus, Česká republika, Dánsko, Estónsko, Fínsko, Francúzsko, Nemecko, Grécko, Maďarsko, Island, Írsko, Taliansko, Lotyšsko, Lichtenštajnsko, Litva, Luxembursko, Malta, Holandsko, Nórsko, Poľsko, Portugalsko, Rumunsko, Slovensko, Slovinsko, Španielsko, Švédsko, Švajčiarsko, Turecko, Veľká Británia

#### **WLAN: Maximálny výkon**

 20 dBm (2,412 GHz - 2,472 GHz) 23 dBm (5,180 GHz - 5,700 GHz) Smernica: 2014/53/EÚ

#### **Poznámky o používaní drôtovej siete LAN**

#### **Keď monitor umiestníte na miesto, kde často dochádza k tvorbe statickej elektriny, pred začatím používania prijmite dostatočné opatrenia proti statickej elektrine.**

- Keď sa monitor používa na mieste, kde často dochádza k tvorbe statickej elektriny, napríklad na koberci, častejšie dochádza k odpojeniu komunikácie drôtovej siete LAN. V takom prípade pomocou antistatickej podložky odstráňte zdroj statickej elektriny a šumu, ktorý môže spôsobovať problémy, a znovu pripojte drôtovú sieť LAN.
- V zriedkavých prípadoch sa pripojenie siete LAN v dôsledku statickej elektriny alebo šumu vypne. V takom prípade vypnite napájanie monitora a pripojených zariadení a potom ich znova zapnite.

#### **Môže sa stať, že monitor nebude fungovať správne v dôsledku silných rádiových vĺn z vysielacej stanice alebo rádia.**

• Ak sa v blízkosti miesta inštalácie nachádza zariadenie alebo prístroj, ktorý vysiela silné rádiové vlny, umiestnite monitor na miesto, ktoré je v dostatočnej vzdialenosti od zdroja rádiových vĺn. Alebo obaľte kábel LAN pripojený ku konektoru DIGITAL LINK/LAN s použitím kusu kovovej fólie alebo kovovej rúrky, ktorá je uzemnená na oboch koncoch.

### **Čistenie a údržba**

**Predná strana panela z tekutých kryštálov bola špeciálne upravená. Povrch panela z tekutých kryštálov jemne utrite len čistiacou handričkou alebo mäkkou tkaninou nezanechávajúcou vlákna.**

• Ak je povrch obzvlášť znečistený, utrite ho mäkkou tkaninou nezanechávajúcou vlákna, namočenou do čistej vody alebo vody, v ktorej bol 100-násobne rozriedený neutrálny čistiaci prostriedok, a potom ho rovnomerne utierajte suchou tkaninou rovnakého typu, až kým povrch nebude suchý.

#### **Zotrite nečistoty z časti na IR prenos mäkkou tkaninou.**

- Zotrite nečistoty z časti na IR prenos mäkkou tkaninou raz za deň.
- Ak je porucha spôsobená nečistotami na časti na IR prenos, činnosť môžete jednoducho obnoviť, keď ich zľahka zotriete.

Ak sú nečistoty lepkavé, zotrite ich vyžmýkanou tkaninou, ktorú ste predtým namočili do roztoku neutrálneho čistiaceho prostriedku vo vode a potom časť utrite suchou tkaninou.

- Ak sa látka, napríklad materiál dodaného pera, prilepí na sklenený povrch, zotrite ju vlhkou tkaninou. Majte na pamäti, že ak je hlboké poškriabanie spôsobené použitím iných predmetov ako dodaného pera, nemusí sa dať zotrieť.
- Povrch panela nepoškriabte ani hoň neudierajte nechtami alebo inými tvrdými predmetmi, pretože sa povrch môže poškodiť. Okrem toho zabráňte kontaktu s prchavými látkami, ako sú spreje proti hmyzu, rozpúšťadlá a riedidlá, pretože by mohli mať nepriaznivý vplyv na kvalitu povrchu.

#### **Ak dôjde k znečisteniu krytu zariadenia, utrite ho mäkkou, suchou tkaninou.**

- Ak je kryt zariadenia obzvlášť znečistený, namočte tkaninu do vody, do ktorej ste pridali malé množstvo neutrálneho čistiaceho prostriedku, a potom tkaninu silno vyžmýkajte. Touto tkaninou utrite kryt zariadenia a potom ho utrite suchou tkaninou.
- Dbajte na to, aby sa žiadny čistiaci prostriedok nedostal do priameho kontaktu s povrchom monitora. Ak sa dovnútra zariadenia dostanú kvapôčky vody, môže to viesť k problémom pri prevádzke.
- Zabráňte kontaktu s prchavými látkami, ako sú spreje proti hmyzu, rozpúšťadlá a riedidlá, pretože by mohli mať nepriaznivý vplyv na kvalitu povrchu krytu zariadenia alebo by sa mohla odlupovať povrchová vrstva. Okrem toho ho nenechávajte dlhodobo v kontakte s predmetmi vyrobenými z gumy alebo PVC.

#### **Používanie chemicky upravenej handričky**

- Na povrch panela nepoužívajte chemicky upravenú handričku.
- Pri používaní chemicky upravenej handričky na čistenie krytu zariadenia postupujte podľa pokynov, ktoré k nej boli priložené.

#### **Dotykový panel**

Dôsledne dodržiavajte nasledujúce pokyny, pretože monitor má optický dotykový panel.

**Monitor počas používania nevystavujte priamemu slnečnému svetlu ani silnému svetelnému zdroju.** • Inak môže dôjsť k poruche, pretože optický dotykový panel monitora používa infračervené lúče.

#### **Po zapnutí napájania monitora sa nedotýkajte časti na IR prenos a obrazovky, až kým sa nezobrazí obraz.**

• Inak sa časť, ktorej sa dotknete, môže považovať za chybný prvok, čo môže viesť k nesprávnej prevádzke. Ak k tomu dôjde, monitor vypnite a potom ho znovu zapnite.

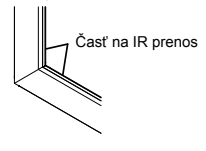

**Na ovládanie dotykového panela používajte vždy prst alebo dodané pero. Nepoužívajte tvrdú alebo ostrú špičku, napríklad necht, guľôčkové pero a ceruzku.**

**Pri používaní ľubovoľného iného infračerveného zariadenia udržiavajte dostatočnú vzdialenosť, aby ste zabránili chybnej prevádzke.**

#### **Likvidácia**

**Keď sa chystáte výrobok zlikvidovať, kontaktujte vaše miestne úrady alebo predajcu a informujte sa o správnych metódach likvidácie.**

# **Príslušenstvo**

# **Dodávané príslušenstvo**

### **Skontrolujte, či máte všetko zobrazené príslušenstvo a položky**

CD-ROM disk so softvérom × 1 DPQC1005ZB

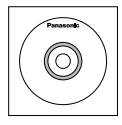

Diaľkový ovládač N2QAYB000691

Batérie do diaľkového ovládača (Veľkosť R6 (UM3) × 2)

Spona na káble × 1 TMME289

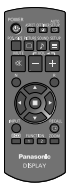

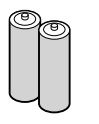

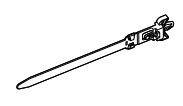

Pero TKR5ZA45001 80-palcový model × 4  $[65-palcový model]$   $[50-palcový model]$   $\times$  2

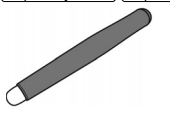

Guma × 1 TKK5ZH50031

Stojan na perá × 1 TKK5ZA50021 (pozrite si stranu 14)

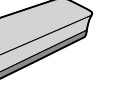

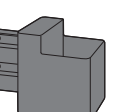

Podložka × 2 (pozrite si stranu 15) 80-palcový model TMM5ZX010

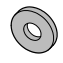

Skrutka × 2 80-palcový model XYN4+F12FJK [65-palcový model] [50-palcový model] XYN4+F8FJK (pozrite si stranu 14)

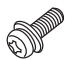

USB kábel × 1 K1HY05YY0189 Napájací kábel

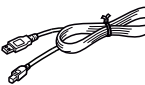

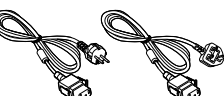

TXFMX011TFR TXFMX021TFR

#### **Pozor**

- Malé časti si riadne odložte a uchovávajte ich mimo dosahu malých detí.
- Objednávacie čísla príslušenstva sa môžu zmeniť bez upozornenia. (Aktuálne objednávacie číslo sa môže odlišovať od vyššie uvedených.)
- V prípade straty dielov príslušenstva si ich, prosím, kúpte u predajcu. (Dostupné zo zákazníckeho servisu)
- Po vybalení položiek riadne zlikvidujte obalové materiály.

# **Obsah na CD-ROM disku**

Obsah nižšie sa nachádza na dodanom CD-ROM disku.

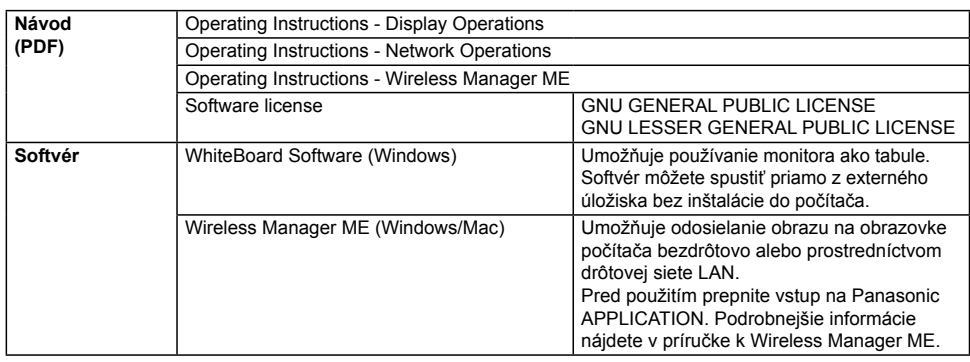

# **Batérie do diaľkového ovládača**

#### **Potrebné sú dve batérie R6.**

1. Potiahnite a podržte háčik, potom otvorte kryt batérií.

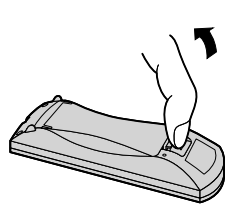

2. Vložte batérie - dbajte na dodržanie správnej polarity (+ a -).

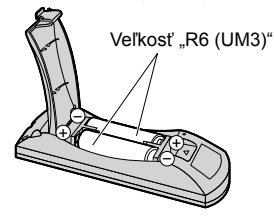

3. Kryt vráťte na miesto.

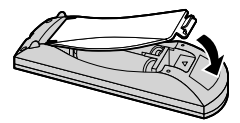

### **Užitočný tip:**

Ak diaľkový ovládač často používate, nahraďte staré batérie alkalickými, ktoré majú dlhšiu životnosť.

## **Opatrenie týkajúce sa používania batérií**

Nesprávna inštalácia môže spôsobiť vytečenie batérií a koróziu, ktorá poškodí diaľkový ovládač. Batérie zlikvidujte spôsobom šetrným k životnému prostrediu.

#### **Dodržiavajte nasledujúce opatrenie:**

- 1. Batérie je vždy potrebné vymieňať ako pár. Pri nahrádzaní starých batérií vždy použite nové batérie.
- 2. Nekombinujte používanú batériu s novou.
- 3. Nepoužívajte súčasne rôzne typy batérií (napríklad: zinkovo-uhlíkovú s alkalickou).
- 4. Opotrebované batérie sa nepokúšajte nabíjať, skratovať, rozoberať, zahrievať alebo páliť.
- 5. Batérie je potrebné vymeniť, keď diaľkový ovládač funguje iba občas alebo prestane ovládať monitor.
- 6. Batérie nepáľte a nerozlamujte.
- 7. Batérie sa nesmú vystavovať nadmernému teplu, ako je napríklad slnečné žiarenie, oheň a podobne.

## **Montáž stojana na perá**

50-palcový model 65-palcový model

## **Miesto montáže stojana na perá**

#### 50-palcový model

Dodaný stojan na perá je možné namontovať na jedno zo štyroch určených miest otvorov na skrutky na zadnej strane monitora.

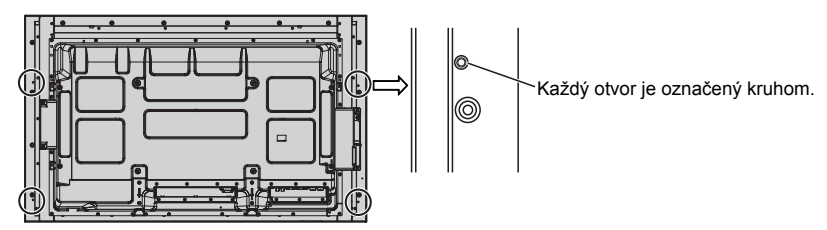

#### 65-palcový model

Dodaný stojan na perá je možné namontovať na jedno z deviatich miest na zadnej strane monitora. Odstráňte jednu skrutku, ktorou je upevnený zadný kryt a namontujte stojan na perá.

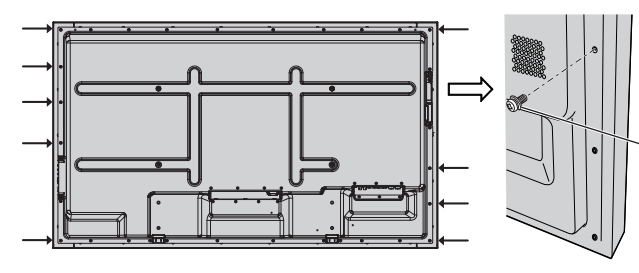

Odstráňte jednu skrutku zo zadného krytu.

## **Montáž**

**Stojan na perá namontujte pomocou jednej dodanej skrutky.**

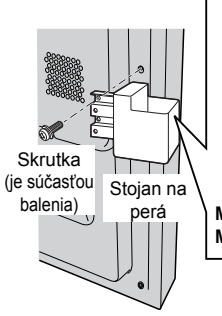

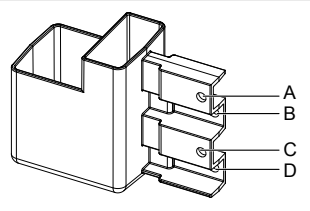

perá **Montáž na ľavej strane: použite buď A alebo C Montáž na pravej strane: použite buď B alebo D**

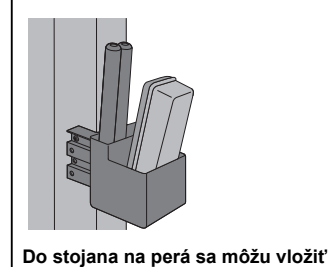

#### 80-palcový model

**Dodaný stojan na perá je možné namontovať na jedno z deviatich miest na zadnej strane monitora.**

**1 Odstráňte skrutku zo zadného krytu.**

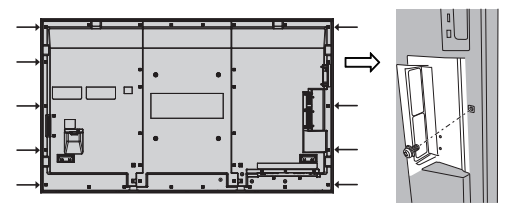

**2 Z dodanej podložky stiahnite papierový podklad.**

**3 Podložku prilepte na otvor na skrutku pre stojan na perá.** Na upevnenie stojana na perá je možné použiť ľubovoľný z otvorov A až D.

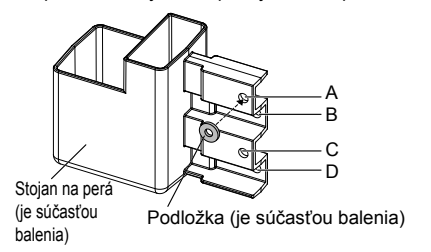

#### **4 Stojan na perá namontujte pomocou dodanej skrutky.**

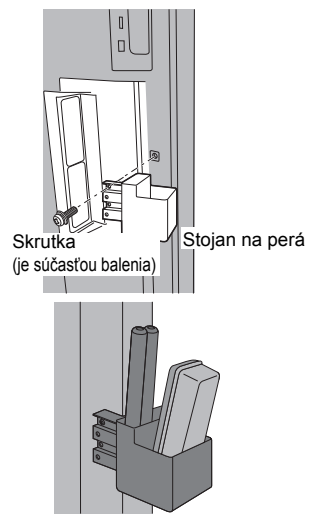

**Do stojana na perá sa môžu vložiť 2 perá a jedna guma.**

# **Pripojenia**

# **Pripojenie a upevnenie napájacieho kábla, upevnenie kábla**

50-palcový model 65-palcový model

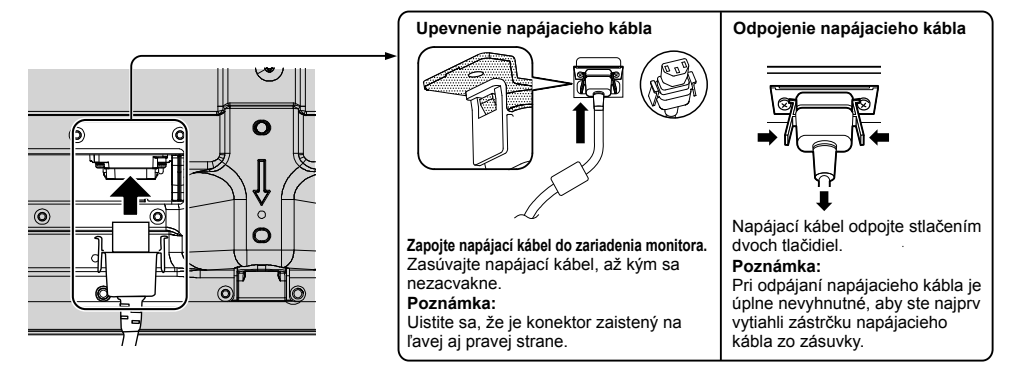

#### Keď používate závesnú konzolu na stenu (vertikálnu) **50-palcový model**) **Poznámka:**

Keď používate závesnú konzolu na stenu (vertikálnu) (TY-WK42PV20), na zaistenie káblov použite otvory @ a ®. Ak sa spona na káble použije na otvore  $\circledcirc$ , káble sa môžu zachytiť o závesnú konzolu na stenu.

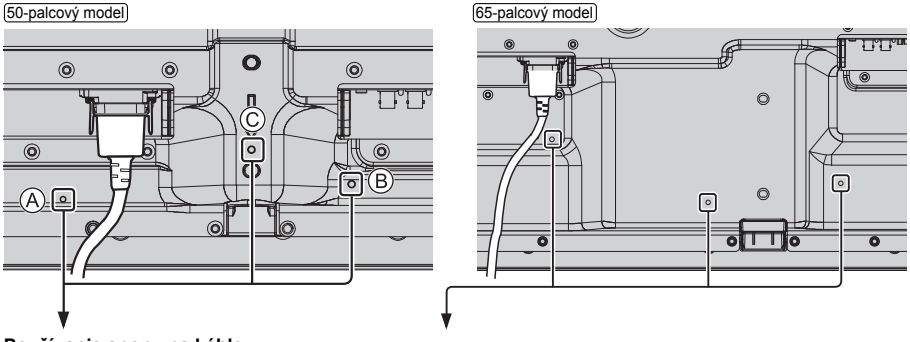

#### **Používanie spony na káble**

Všetky prebytočné káble zaistite sponou na káble podľa potreby.

#### **Poznámka:**

Jedna spona na káble sa dodáva s týmto zariadením. V prípade, že káble zaisťujete na troch miestach, si ju zakúpte osobitne.

Ak potrebujete viac spôn na káble, kúpte si ich u predajcu. (Dostupné zo zákazníckeho servisu)

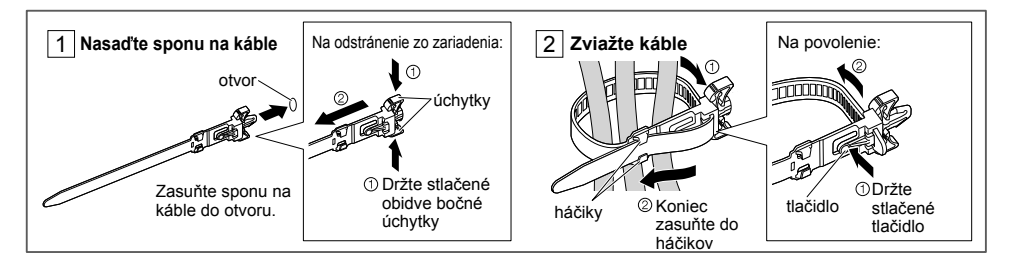

#### 80-palcový model

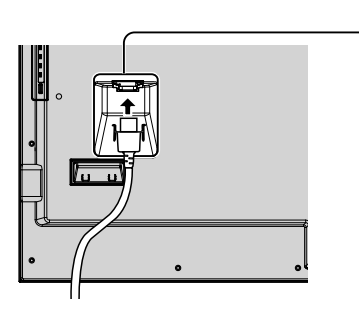

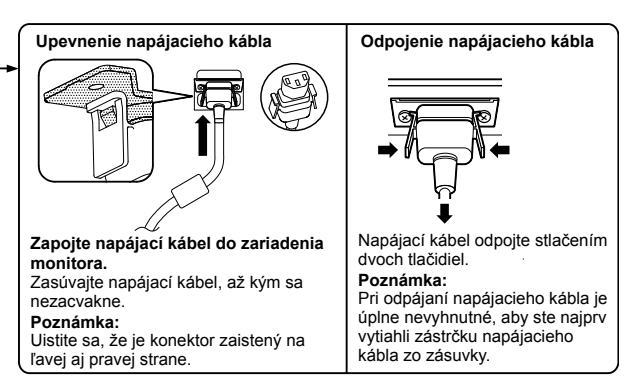

#### **Používanie spony na káble**

Všetky prebytočné káble zaistite sponou na káble podľa potreby. **Poznámka:**

Jedna spona na káble sa dodáva s týmto zariadením. V prípade, že káble zaisťujete na štyroch miestach, si ju zakúpte osobitne.

Ak potrebujete viac spôn na káble, kúpte si ich u predajcu. (Dostupné zo zákazníckeho servisu)

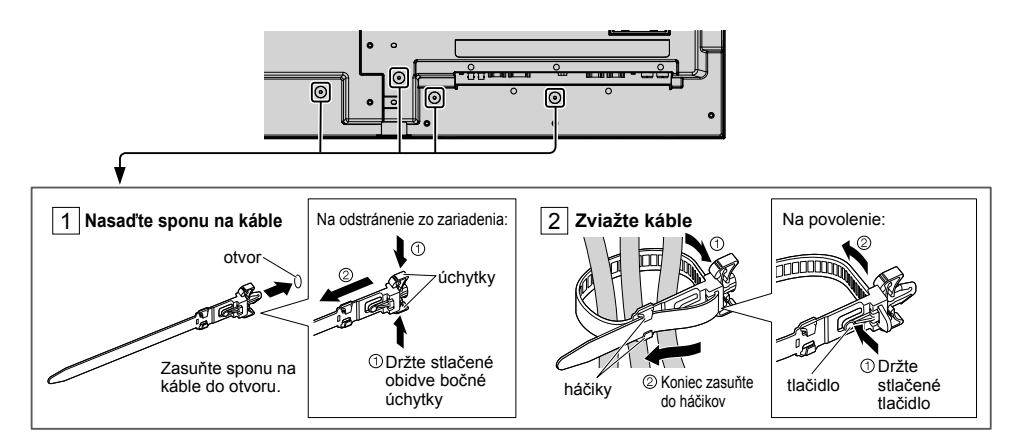

# **Pripojenie video zariadenia**

[50-palcový model] [65-palcový model]

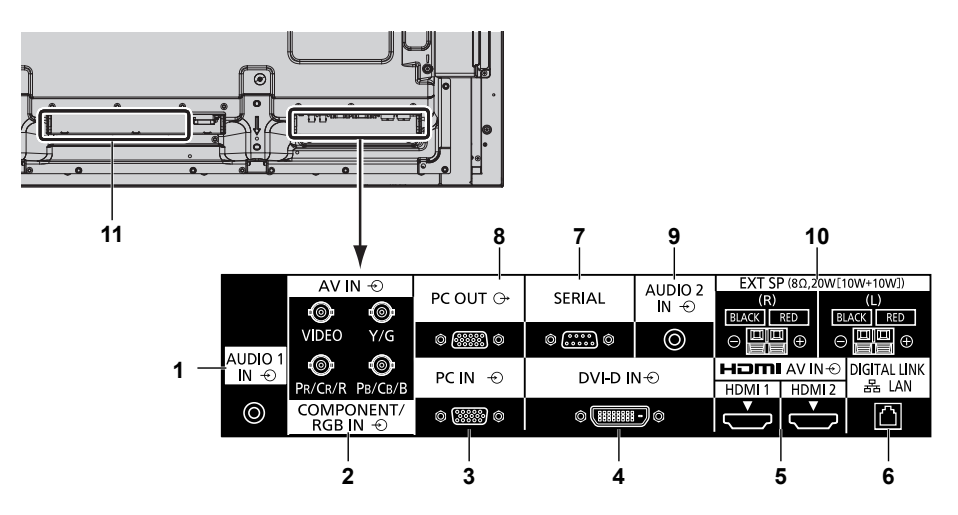

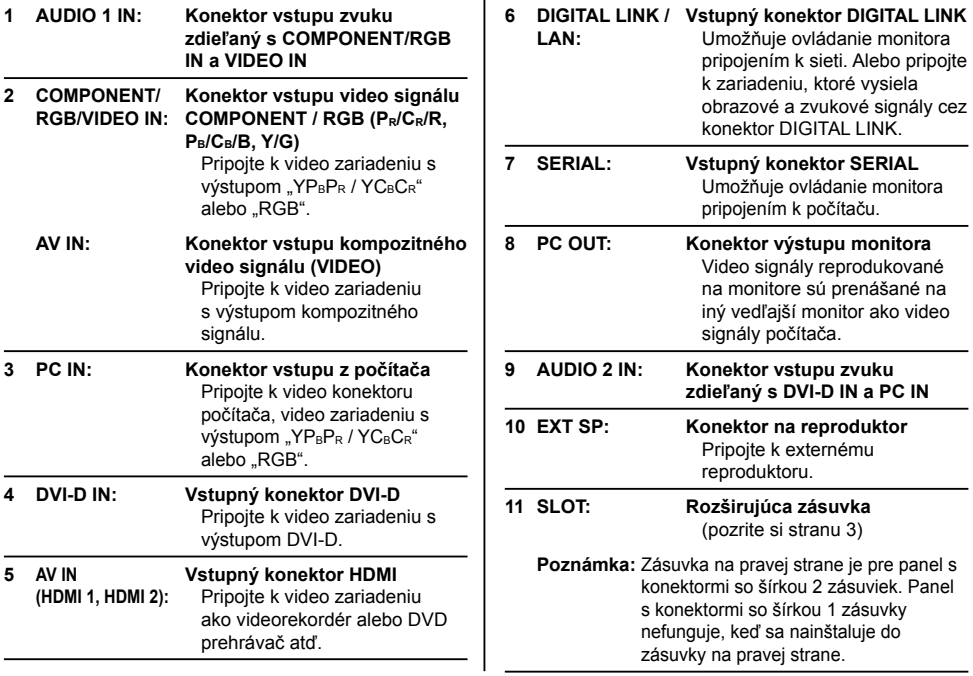

ovládanie monitora

#### 80-palcový model

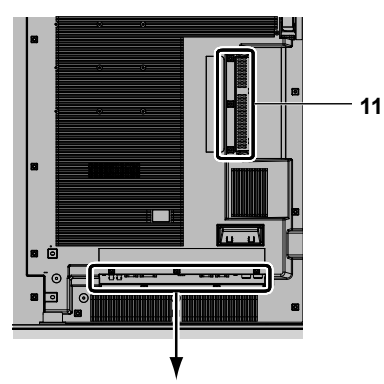

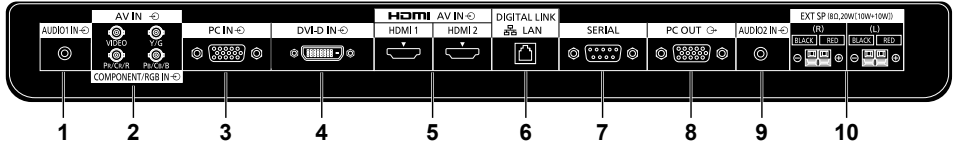

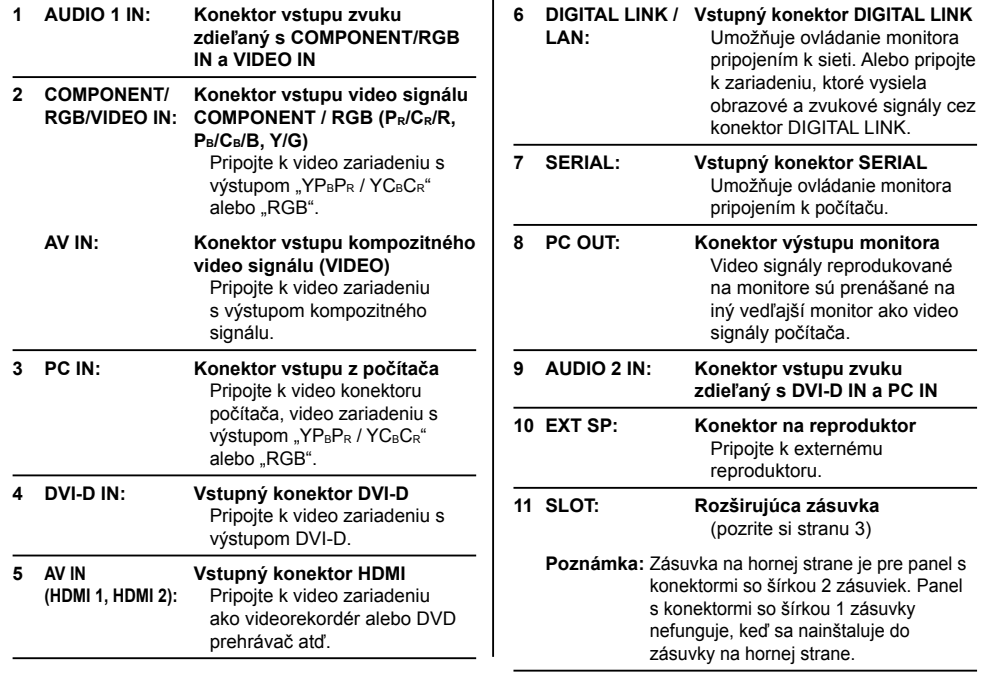

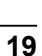

# **Pred pripojením**

- Pred pripojením káblov si pozorne prečítajte návod na obsluhu pripájaného externého zariadenia.
- Pred pripojením káblov vypnite napájanie všetkých zariadení.
- Pred pripojením káblov majte na pamäti nasledovné pokyny. Ich nedodržanie môže viesť k poruchám.
- Pri pripájaní kábla k tomuto zariadeniu alebo zariadeniu pripojenému k tomuto zariadeniu sa dotknite nejakých kovových predmetov v blízkosti, aby ste pred vykonávaním práce odstránili zo svojho tela statickú elektrinu.
- Na pripojenie zariadenia k tomuto zariadeniu alebo k telu tohto zariadenia nepoužívajte zbytočne dlhé káble. Čím je kábel dlhší, tým náchylnejší sa stáva na šum. Keďže zvinutý kábel pri používaní pôsobí ako anténa, je náchylnejší na šum.
- Pri pripájaní káblov najprv pripojte uzemnenie (GND), potom v priamom smere zasuňte pripojovací konektor pripájaného zariadenia.
- Zaobstarajte si pripojovací kábel potrebný na pripojenie externého zariadenia k systému, ktorý sa nedodáva s daným zariadením, ani nie je dostupný ako voliteľné príslušenstvo.
- Ak je vonkajší tvar zástrčky prepojovacieho kábla veľký, môže sa dostať do kontaktu s okolím, napríklad zadným krytom alebo zástrčkou vedľajšieho prepojovacieho kábla. Použite prepojovací kábel s vhodnou veľkosťou zástrčky, aby boli konektory zarovnané.
- Ak video signály z video zariadenia obsahujú príliš veľa chvenia, obraz na obrazovke môže kolísať. V takom prípade je potrebné pripojiť korektor časovej základne (TBC).
- Keď je výstup synchronizačných signálov z počítača alebo video zariadenia narušený, napríklad pri zmene nastavení video výstupu, farby obrazu môžu byť dočasne narušené.
- Toto zariadenie akceptuje kompozitné video signály, YCBCR/YPBPR signály, analógové RGB signály a digitálne signály.
- Niektoré modely počítačov nie sú kompatibilné s týmto zariadením.
- Keď k tomuto zariadeniu pripájate zariadenia pomocou dlhých káblov, použite kompenzátor kábla. Inak sa obraz nemusí zobraziť správne.

# **Zapnutie/vypnutie napájania**

**Zapojenie zástrčky napájacieho kábla do monitora.**

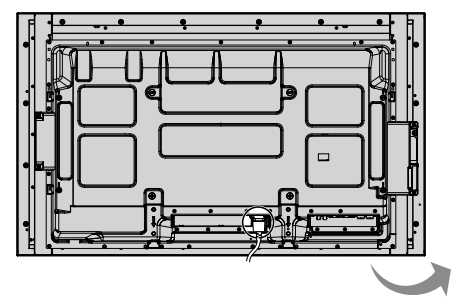

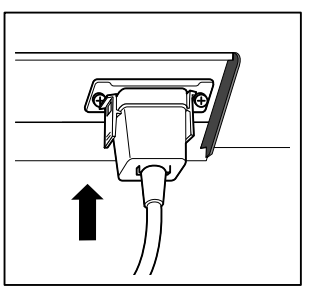

#### **Zapojenie zástrčky do sieťovej zásuvky**

#### **Poznámky:**

- Typy sieťových zástrčiek sa medzi krajinami odlišujú. Sieťová zástrčka zobrazená vpravo preto nemusí byť typ vhodný pre vaše zariadenie.
- Pri odpájaní napájacieho kábla je úplne nevyhnutné, aby ste najprv vytiahli zástrčku napájacieho kábla zo zásuvky.

Stlačením vypínača na monitore zariadenie zapnite: Zapnutie.

#### Indikátor napájania: Modrý

#### **[Spustenie dotykovej obrazovky a siete]**

Bezprostredne po zapnutí napájania trvá určitý čas, kým sa spustí dotyková obrazovka a sieť. Počas tej doby sú položky "Touch screen settings". "Network settings" v menu "Setup" sivé a nedajú sa nastaviť.

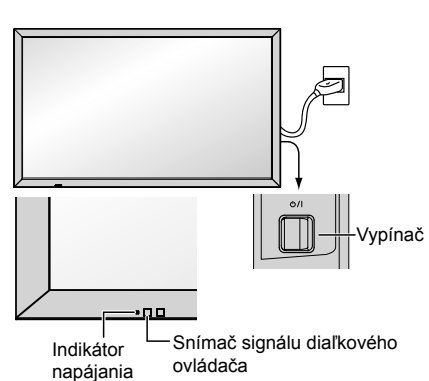

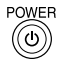

Stlačením tlačidla @ na diaľkovom ovládači monitor vypnete.

Indikátor napájania: Oranžový alebo purpurový

Stlačením tlačidla @ na diaľkovom ovládači monitor zapnete.

Indikátor napájania: Modrý

Keď je monitor zapnutý alebo v pohotovostnom režime, stlačením prepínača  $O/$ l na zariadení ho vypnete.

#### **Poznámky:**

- Ovládajte namierením diaľkového ovládača priamo na snímač signálu diaľkového ovládača na zariadení.
- Keď je aktívna funkcia riadenia spotreby, farba indikátora napájania sa vo vypnutom stave zmení na purpurovú.

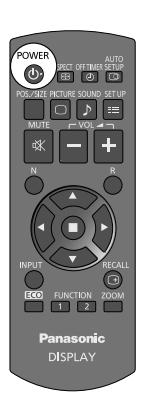

#### **Pri prvom zapnutí zariadenia**

Keď zariadenie prvýkrát zapnete, zobrazí sa nasledujúca obrazovka.

Nastavenia vykonajte pomocou diaľkového ovládača. Stláčanie tlačidiel na hlavnom zariadení alebo viacdotykové ovládanie nebude fungovať.

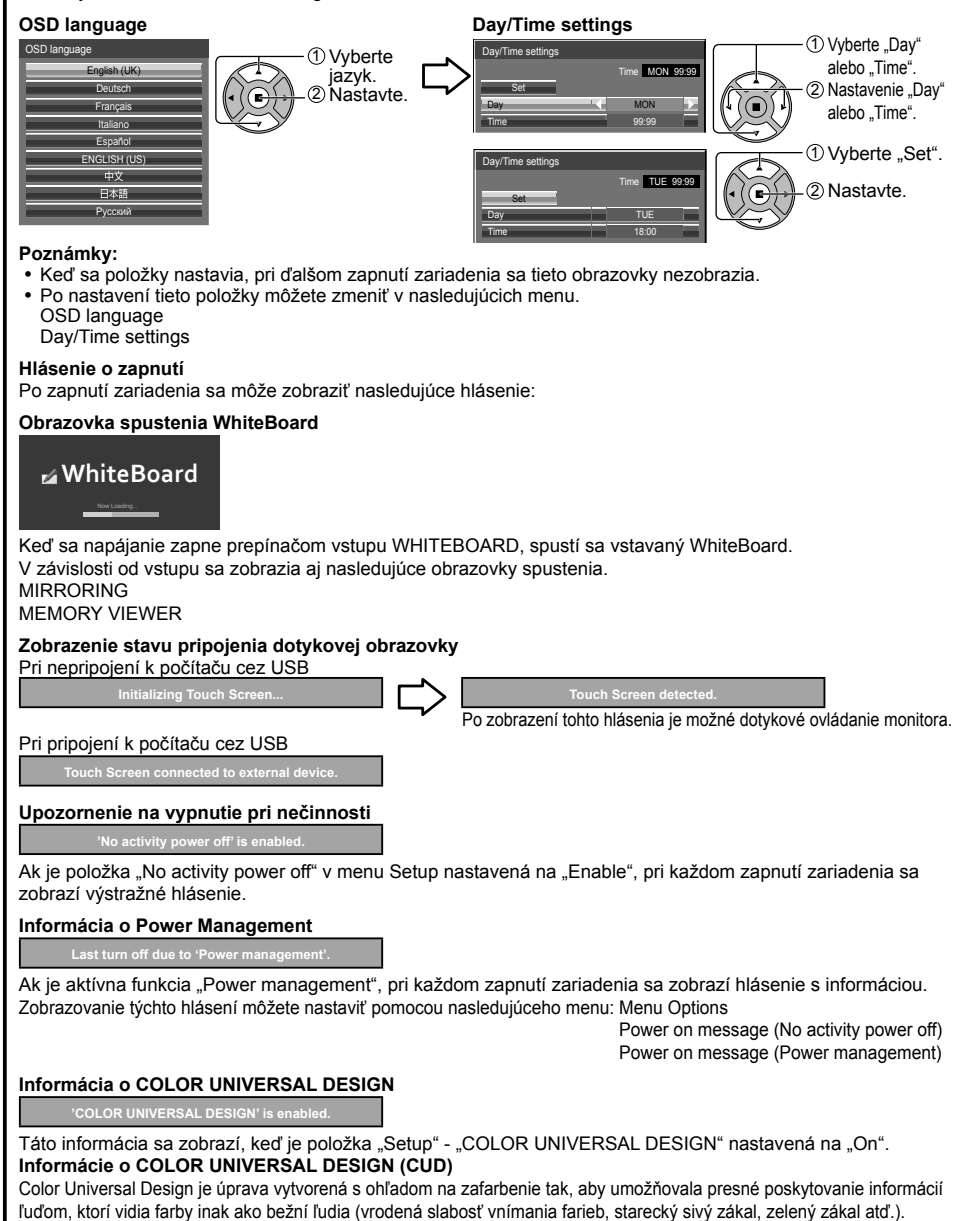

# **Základné ovládacie prvky**

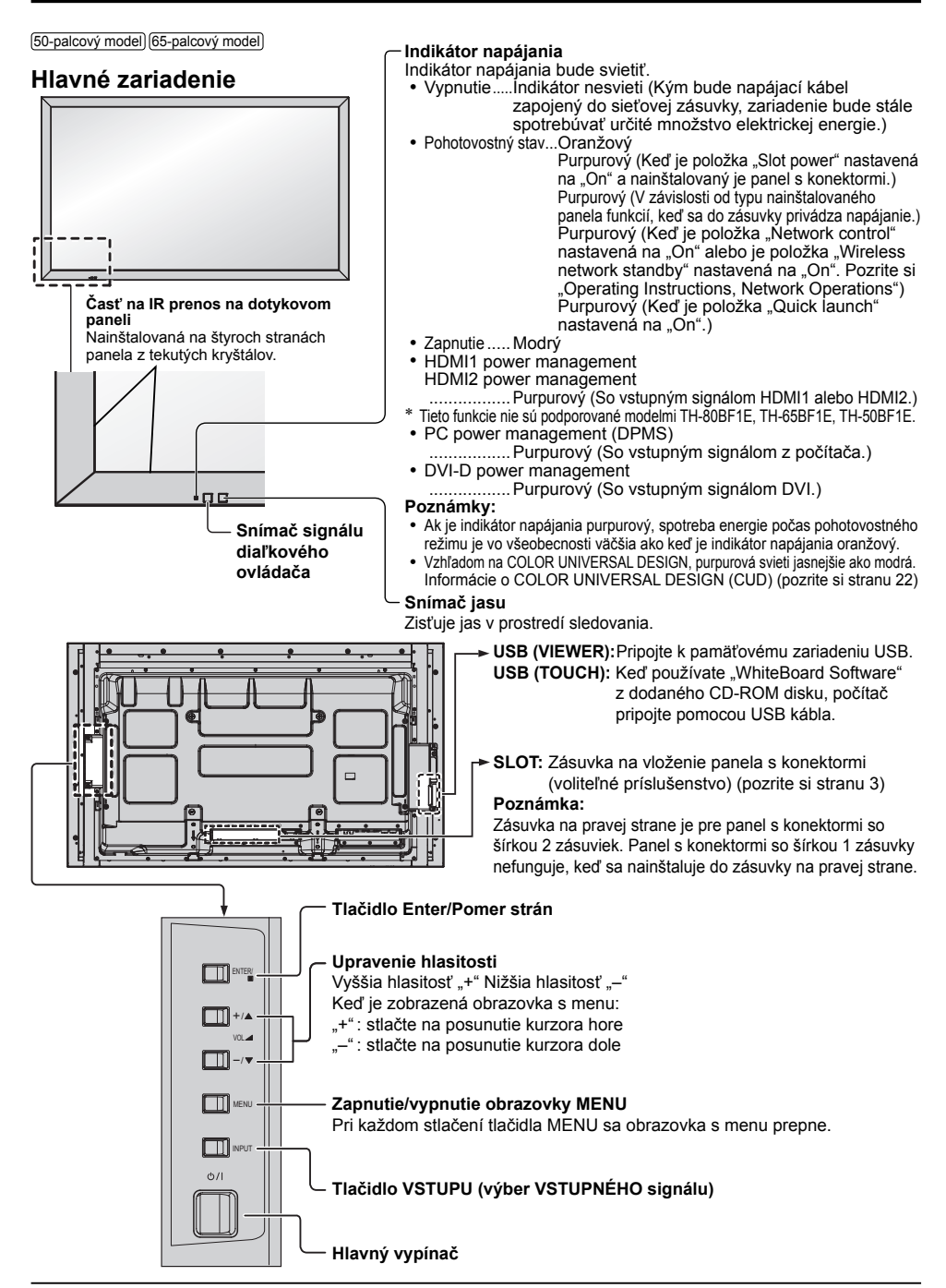

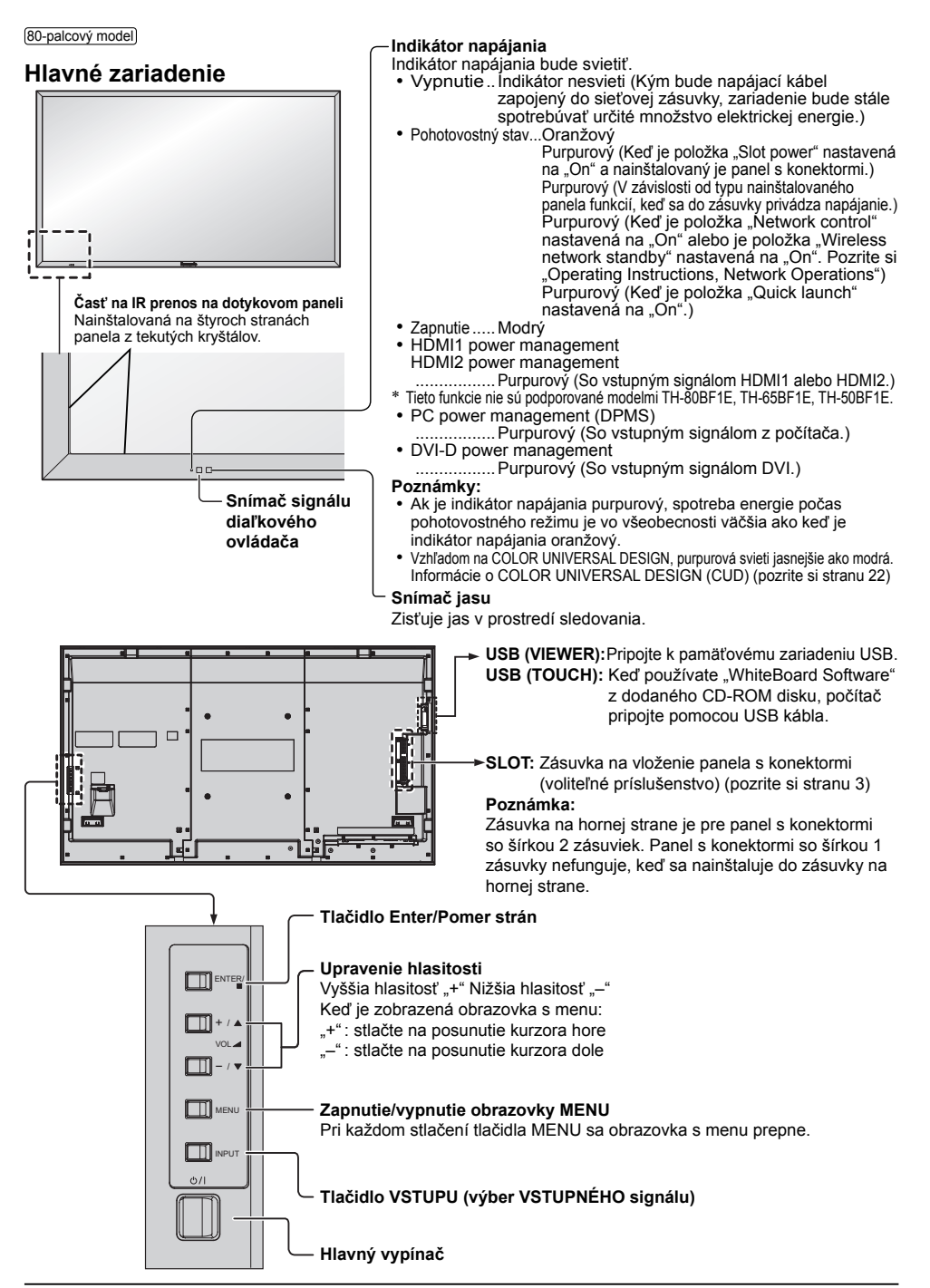

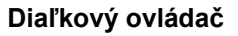

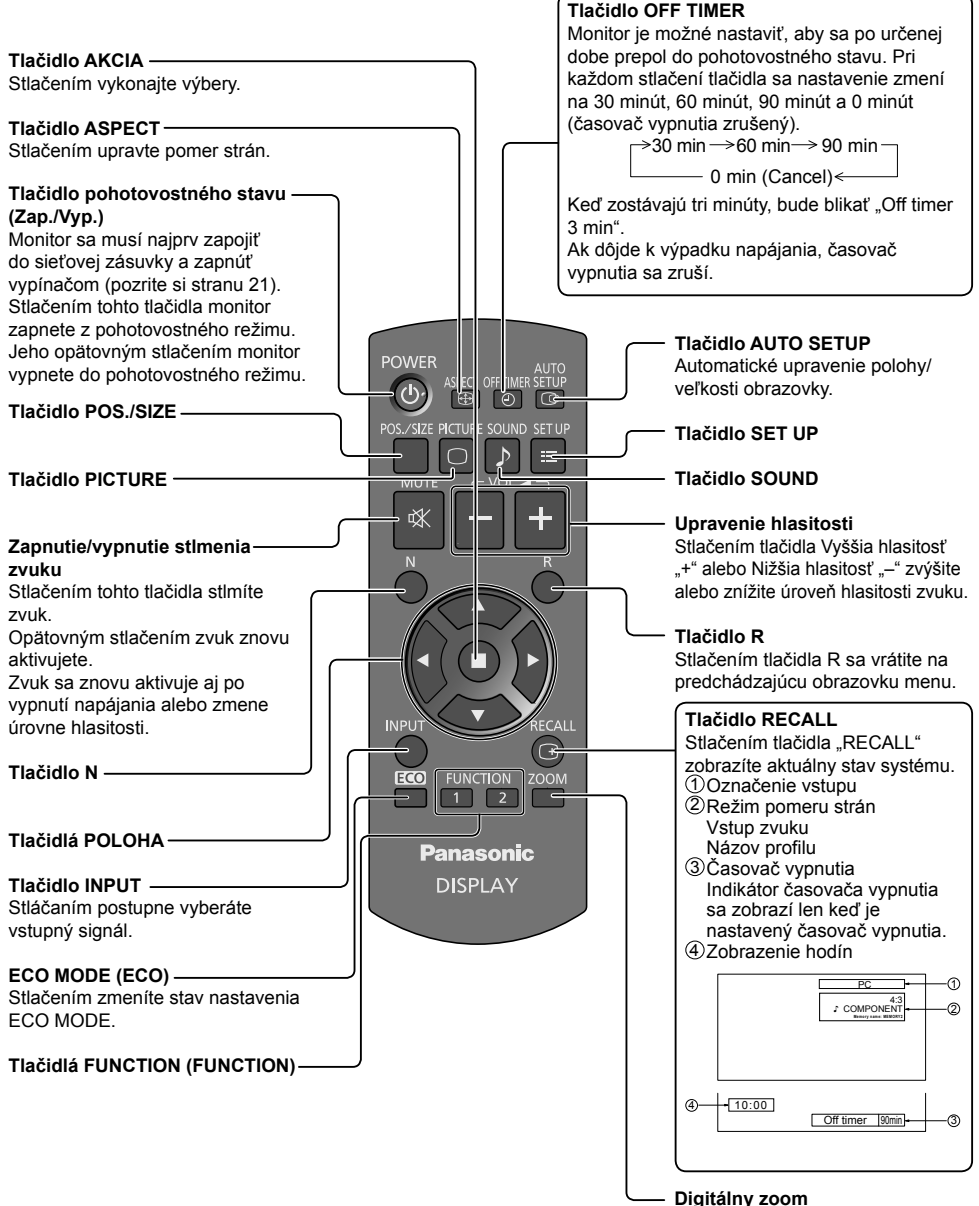

# **Technické parametre**

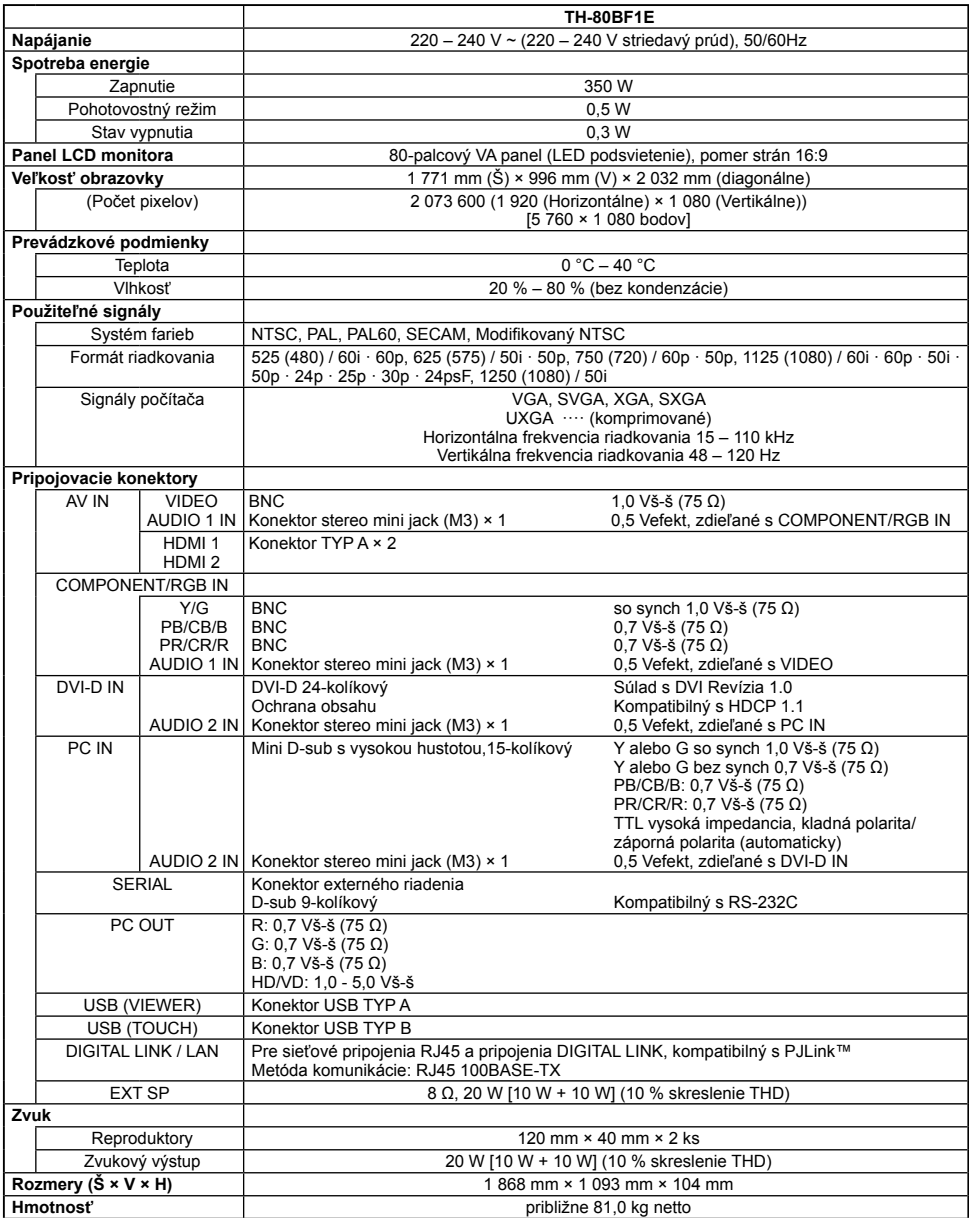

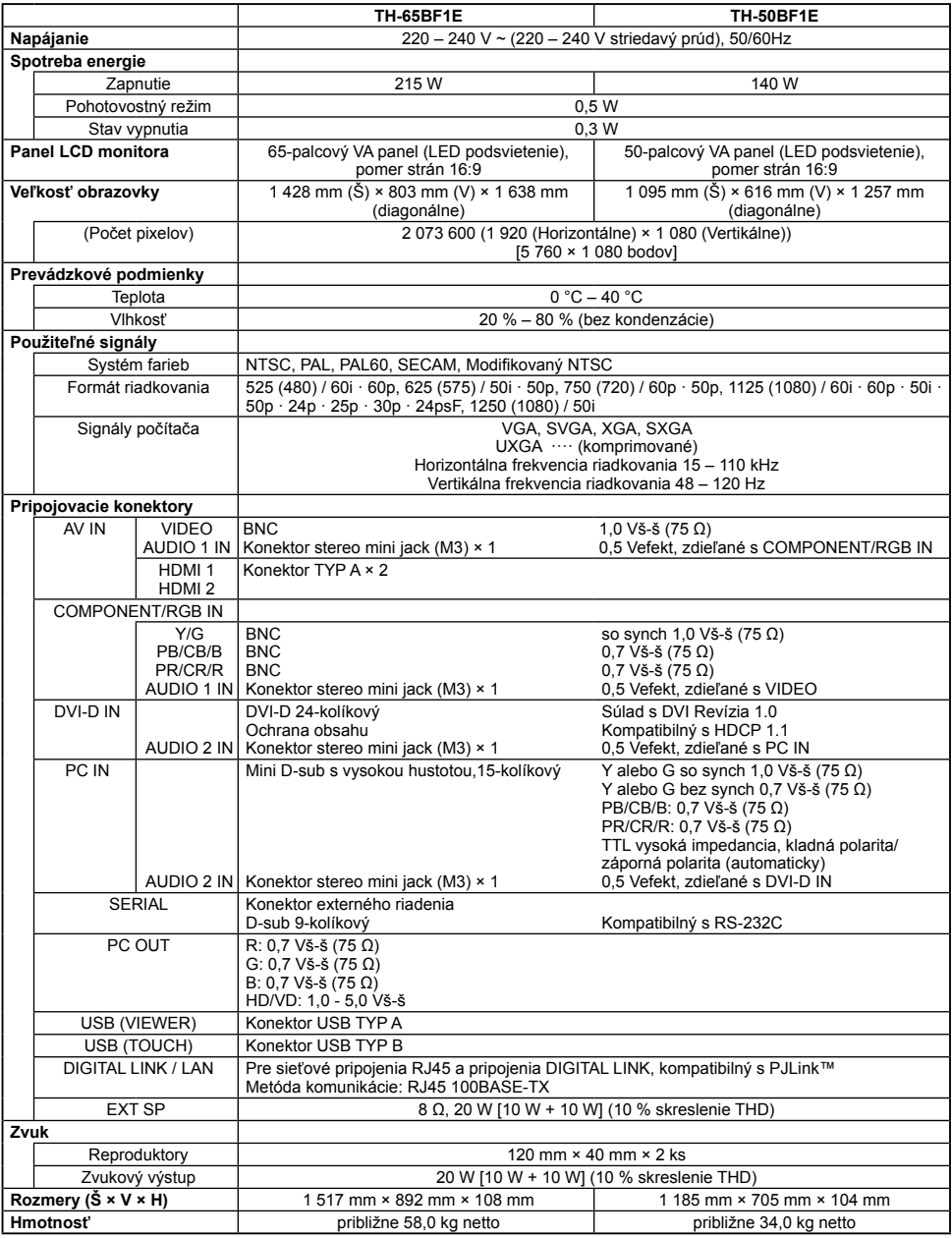

#### **Poznámka:**

• Dizajn a špecifikácie podliehajú zmenám bez predchádzajúceho upozornenia. Uvádzaná hmotnosť a rozmery sú približné.

## **Likvidácia opotrebovaných zariadení a batérií Len pre Európsku úniu a krajiny so systémom recyklácie**

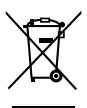

Tieto symboly uvádzané na výrobkoch, balení a/alebo v sprievodnej dokumentácii informujú o tom, že opotrebované elektrické a elektronické výrobky a batérie sa nesmú likvidovať ako bežný domový odpad.

V záujme zabezpečenia správneho spôsobu likvidácie, spracovania a recyklácie odovzdajte opotrebované výrobky a batérie na špecializovanom zbernom mieste v súlade s platnou legislatívou.

Správnym spôsobom likvidácie týchto výrobkov a batérií prispejete k zachovaniu cenných zdrojov a predídete prípadným negatívnym dopadom na ľudské zdravie a životné prostredie. Podrobnejšie informácie o zbere a recyklácii vám poskytnú miestne úrady. Pri nesprávnej likvidácii tohto druhu odpadu môžu byť v súlade s platnou legislatívou udelené pokuty.

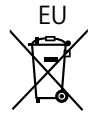

## EU **Poznámka týkajúca sa symbolu batérie (spodný symbol)**

Tento symbol môže byť použitý spolu so symbolom chemickei značky. V takom prípade vyhovuje požiadavke stanovenej Smernicou týkajúcou sa príslušnej chemikálie.

#### **Informácie o likvidácii elektrického a elektronického odpadu v krajinách mimo Európskej únie**

Tieto symboly platia iba v Európskej únii.

Ak si prajete zlikvidovať tento produkt alebo batériu, pre bližšie informácie kontaktuite, prosím, vaše miestne úrady alebo predajcu a informujte sa o správnej metóde likvidácie.

#### **Záznam zákazníka**

Číslo modelu a sériové číslo tohto výrobku sa nachádza na zadnom paneli. Zapíšte si sériové číslo do kolónky uvedenej nižšie a odložte si túto knižku spolu s dokladom o kúpe ako trvalý záznam o kúpe kvôli identifikácii v prípade krádeže alebo straty a tiež pre účely záručného servisu.

**Číslo modelu Sériové číslo**

Panasonic Testing Centre

Panasonic Service Europe, divízia Panasonic Marketing Europe GmbH

Winsbergring 15, 22525 Hamburg, Nemecko

## **Panasonic Corporation**

Web Site: https://panasonic.net/cns/prodisplays/